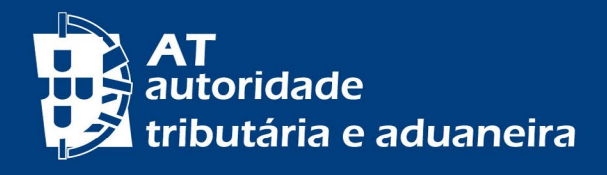

# **REGISTO, CLASSIFICAÇÃO E VALIDAÇÃO DE FATURAS**

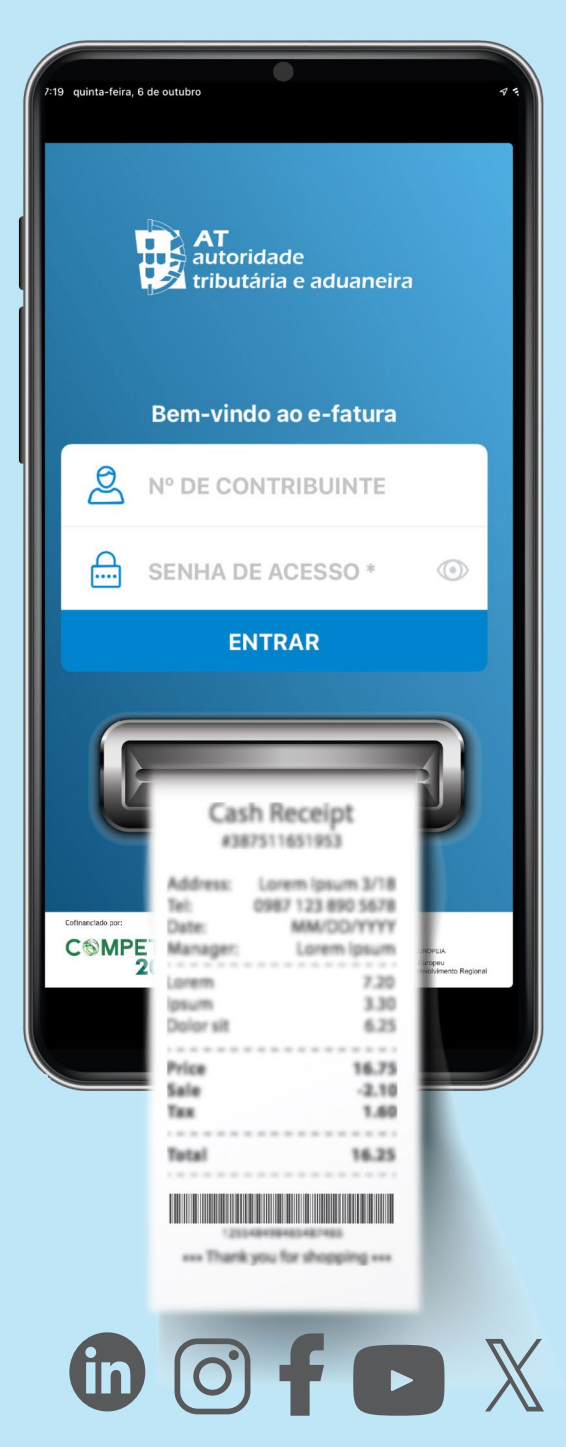

### **E-FATURA REGISTO, CLASSIFICAÇÃO E VALIDAÇÃO DE FATURAS**

Para usufruir dos benefícios fiscais em IRS é necessário validar as faturas que constam do e-Fatura e registar as que não foram comunicadas pelos emitentes<sup>1</sup>.

Valide regularmente todas as suas faturas e as relativas aos elementos do seu agregado familiar.

Pode fazê-lo:

- Na App e-Fatura;
- No Portal das Finanças.

Para autenticar-se utilize a sua Chave Móvel Digital, o seu Cartão de Cidadão ou a sua senha do Portal das Finanças $^2$ .

Ainda que a maioria das faturas seja validada de forma automática e fique associada ao setor de atividade correto, algumas faturas ficam com "informação pendente" quando o emitente (transmitente, comerciante ou prestador de serviços) possua diversas atividades enquadradas em diferentes setores.

Todas as faturas dos adquirentes que exercem uma atividade profissional por conta própria ficam pendentes e têm de ser classificadas para identificar se as despesas dizem respeito à sua atividade profissional.

Atualmente, as atividades de realização da aquisição (categoria/ sector) que constam do e-Fatura são:

- Despesas Gerais Familiares (Outros);
- Saúde;
- Educação;
- Habitação (Imóveis);
- Lares;
- Reparação de Automóveis;
- Reparação de Motociclos;
- Restauração e Alojamento;
- Cabeleireiros e Institutos de beleza;
- Atividades Veterinárias;
- Transportes públicos coletivos (passes mensais ou bilhetes);
- Ginásios:
- Jornais e Revistas; e
- Trabalho Doméstico.

2 | 5

<sup>1</sup> - O prazo para comunicar os elementos das faturas à AT é até ao dia 5 do mês seguinte ao da emissão da fatura.

<sup>2</sup> - Consulte o folheto [Senhas de acesso](https://info.portaldasfinancas.gov.pt/pt/apoio_contribuinte/Folhetos_informativos/Documents/senhas.pdf) ao Portal das [Finanças](https://info.portaldasfinancas.gov.pt/pt/apoio_contribuinte/Folhetos_informativos/Documents/senhas.pdf).

#### APP E-FATURA

A App e-Fatura está disponível nas apps stores [Android,](https://play.google.com/store/apps/details?id=pt.gov.efatura.mobille.dev.app) [iOS](https://apps.apple.com/pt/app/e-fatura/id887477687) e [Huawei](https://appgallery.huawei.com/app/C103729131) HarmonyOS.

- 1 Consulte e classifique as faturas pendentes. Pode classificar todas as faturas de um emitente de uma só vez. Caso desenvolva uma atividade profissional, assinale se aquisição de serviços/bens foi efetuada no âmbito dessa atividade e assinale a correspondente "Atividade de Realização da Aquisição".
- 2 Associe as receitas médicas às despesas de saúde sujeitas à taxa normal de IVA. Confirme se possui receita médica e qual o valor da despesa.
- 3 Registe as faturas através da leitura do código de barras bidimensional (código QR), mesmo que não tenha indicado o NIF (número de contribuinte)<sup>3</sup> .
- 4 Consulte as faturas registadas em cada um dos setores de atividade e o respetivo beneficio em IRS.
- 5 Altere a classificação das faturas, sempre que o setor de atividade esteja incorreto.

#### NO PORTAL DAS FINANÇAS

3 | 5

Aceda ao e-Fatura através do Portal das Finanças, escreva na caixa de pesquisa "e-Fatura" e clique em [aceder](https://faturas.portaldasfinancas.gov.pt/).

1 - Verifique e registe as faturas. Na opção [Verificar Faturas](https://faturas.portaldasfinancas.gov.pt/consultarDocumentosIRSAdquirente.action) constam todas as faturas emitidas com o seu NIF e comunicadas pelos emitentes, assim como as faturas por si registadas.

Sempre que o setor de atividade esteja incorreto, selecione a fatura e na "Informação Complementar" altere a atividade.

Se possui uma fatura emitida fora de Portugal relativa a despesas de saúde, educação e encargos com habitação, aceda a Registar Faturas Emitidas no [Estrangeiro](https://faturas.portaldasfinancas.gov.pt/registarDocumentoEstrangeiroAdquirenteForm.action?cancelarAction=painelAdquirente.action).

2 - Complemente a informação das faturas. Complete a informação das faturas que estão pendentes associando-as ao setor de atividade correspondente, na opção [Complementar Informação Faturas.](https://faturas.portaldasfinancas.gov.pt/resolverListaPendenciasAdquirenteForm.action)

Caso desenvolva uma atividade profissional, assinale se a aquisição de serviços/bens foi efetuada no âmbito dessa atividade e assinale a correspondente [Atividade de Realização da Aquisição](https://faturas.portaldasfinancas.gov.pt/resolverListaPendenciasAdquirenteForm.action).

- 3 Associe uma receita médica. As faturas referentes às despesas de saúde, com IVA à taxa normal ficam na situação de Informação Pendente. Neste caso indique se possui receita médica e qual o respetivo valor, através da opção: [Associar](https://faturas.portaldasfinancas.gov.pt/resolverListaPendenciasAdquirenteForm.action) [Receita](https://faturas.portaldasfinancas.gov.pt/associarListaPossiveisReceitasForm.action).
- 4 Consulte as faturas cada uma das [atividades de realização da aquisição](https://faturas.portaldasfinancas.gov.pt/painelAdquirente.action) e o respetivo beneficio em IRS.

<sup>3</sup> - Desde o início de 2023, com a entrada em vigor do ATCUD (código único do documento), passou a ser possível registar faturas na App e-Fatura sem a indicação do NIF de adquirente.

#### MAIS INFORMAÇÕES

#### IRS – DEDUÇÕES À COLECTA

A validação das faturas do ano deve ser feita até dia 25 de fevereiro do ano seguinte. A partir de 15 de março pode consultar as despesas consideradas para efeitos de [Deduções à Coleta](https://irs.portaldasfinancas.gov.pt/consultarDespesasDeducoes.action) e as [Despesas afetas à atividade.](https://irs.portaldasfinancas.gov.pt/app/dashboard-regime-simplificado) Estas incluem, para além das faturas constantes no e-Fatura, as despesas comunicadas à AT por outras entidades, como propinas de universidades, taxas moderadoras, juros de crédito à habitação, entre outras.

#### CONTRIBUINTES COM ATIVIDADE PROFISSIONAL

Os adquirentes, que exercem uma atividade profissional têm de validar/classificar todas as faturas. Se as faturas correspondem a despesas no âmbito da sua atividade, é necessário que o adquirente identifique se respeita total ou parcialmente à atividade e classifique-as no setor correto, para serem consideradas tanto para efeitos de IRS como de IVA.

#### APP ATGO - GESTÃO INTEGRADA DA ATIVIDADE

Se tem atividade profissional e não possui contabilidade organizada, utilize a app ATGo para:

- Consultar as despesas pendentes;
- Classificar as despesas e afetá-las à atividade profissional;
- Registar despesas através da leitura do código QR.

A app pode ser descarregada para os dispositivos móveis a partir das apps stores [Android](https://play.google.com/store/apps/details?id=pt.gov.at.atgo), [iOS](https://apps.apple.com/pt/app/atgo-gest%E2%80%B9o-de-atividade/id1601273900) e [Huawei.](https://appgallery.huawei.com/app/C105094961)

Conheça a aplicação neste pequeno [vídeo](https://www.youtube.com/watch?v=UUT-Nx4mITM) e o [manual](https://info.portaldasfinancas.gov.pt/pt/apoio_contribuinte/Manuais/Documents/Manual_Utilizador_ATGO.pdf).

#### PRÉ-PREENCHIMENTO DA DECLARAÇÃO PERIÓDICA DO IVA – IVA AUTOMÁTICO +

Caso reúna certos requisitos, beneficie da entrega da declaração periódica pelo sistema de [IVA Automático+.](https://iva.portaldasfinancas.gov.pt/dpiva/portal)

As faturas classificadas no e-Fatura, como efetuadas fora do âmbito da sua atividade profissional, são automaticamente excluídas do universo de faturas a considerar na submissão da declaração periódica de IVA Automático+.

Se estiver enquadrado no regime normal do IVA, indique a percentagem (%) a deduzir e a finalidade dos bens ou serviços: ativo não corrente; inventários; outros bens e serviços, em Cidadãos > Serviços > IVA – Declaração periódica do IVA – [Classificar Faturas.](https://iva.portaldasfinancas.gov.pt/dpiva/portal/classificar-faturas)

4 | 5

Conheça o IVA Automático neste pequeno [vídeo,](https://www.youtube.com/watch?v=xWcIdpAJhIg) consulte também o folheto sobre esta temática em Cidadãos > Apoio ao Contribuinte > Informação útil – Folhetos informativos > [IVA Automático +](https://info.portaldasfinancas.gov.pt/pt/apoio_contribuinte/Folhetos_informativos/Documents/IVA_automatico.pdf).

#### Saiba +

- [Decreto-Lei n.º 198/2012, de 24/08](https://info.portaldasfinancas.gov.pt/pt/informacao_fiscal/legislacao/diplomas_legislativos/Documents/Decreto-Lei%20n%20_198_2012_24_08.pdf)
- [Regras de faturação Decreto-Lei n.º 28/2019, de 15/02](https://info.portaldasfinancas.gov.pt/pt/apoio_contribuinte/Novas_regras_faturacao/Paginas/default.aspx)
- [Questões Frequentes \(FAQ\)](https://info.portaldasfinancas.gov.pt/pt/apoio_contribuinte/questoes_frequentes/Pages/faqs-00984.aspx) (e-Fatura > Adquirentes > Faturas)

## **OUTRAS INFORMAÇÕES** Consulte no [Portal das Finanças \(www.portaldasfinancas.gov.pt\):](https://www.portaldasfinancas.gov.pt/) • A [Agenda](https://info.portaldasfinancas.gov.pt/pt/apoio_contribuinte/calendario_fiscal/Pages/obrigacoes.aspx) Fiscal; • Os folhetos [informativos](https://info.portaldasfinancas.gov.pt/pt/apoio_contribuinte/Folhetos_informativos/Pages/default.aspx); • As [Questões Frequentes \(FAQ\)](https://info.portaldasfinancas.gov.pt/pt/apoio_contribuinte/questoes_frequentes/Pages/faqs.aspx)*;* • A página *[Tax System in](https://info.portaldasfinancas.gov.pt/pt/docs/Conteudos_1pagina/Pages/portuguese-tax-system.aspx)* Portugal*.* **CONTACTE** • O serviço de atendimento eletrónico [e-balcão,](https://sitfiscal.portaldasfinancas.gov.pt/ebalcao/formularioContacto) no Portal das Finanças; • O [Centro de Atendimento Telefónico \(CAT\)](https://info.portaldasfinancas.gov.pt/pt/apoio_contribuinte/Documents/217_206_707_site.pdf) através do n.º (+351) 217 206 707, todos os dias úteis 9:00 h às 19:00 h; • Um serviço de [finanças](https://info.portaldasfinancas.gov.pt/pt/at/Contactos_Servicos/Paginas/default.aspx) (pode agendar um [atendimento](https://sitfiscal.portaldasfinancas.gov.pt/ebalcao/apm) por marcação).

Este folheto não dispensa a consulta da legislação em vigor.

Autoridade Tributária e Aduaneira janeiro de 2024 5 | 5